# VS DEBUG 教學

### 1. 設中斷點(breakpoint)

- 逐步執行(F11)
- 跳過函式(F10)
- 繼續執行(F5)
- 執行到游標處(ctrl + F10)

# 範例 1: 計算 BMI 新增一個新專

#### 案

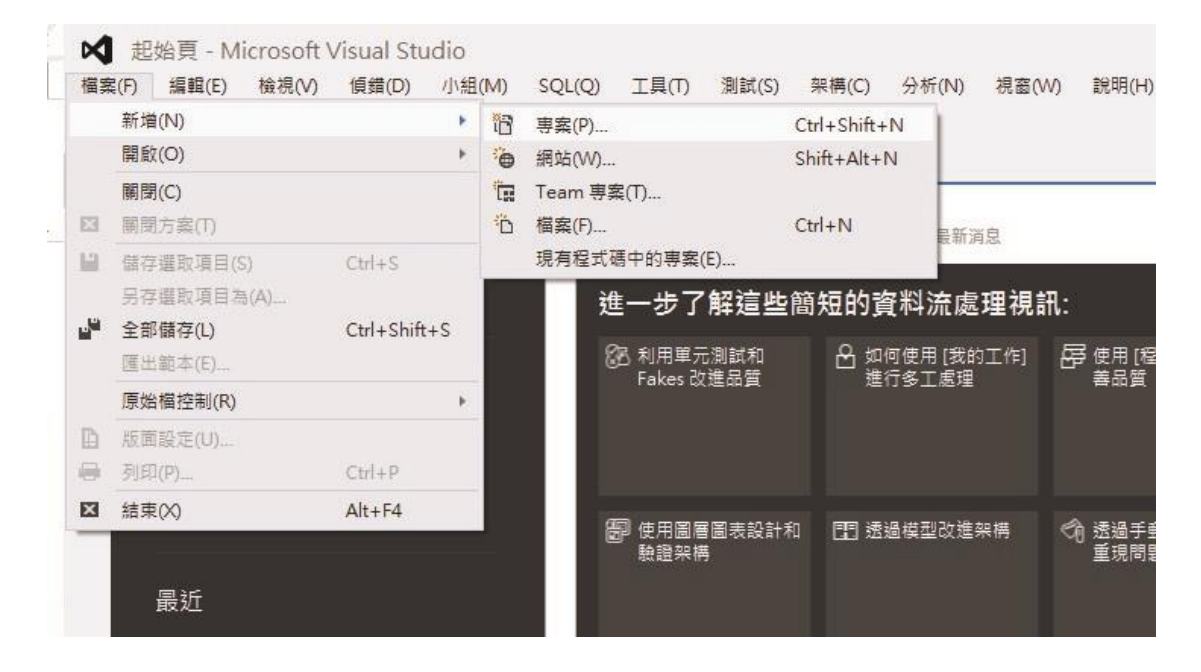

選擇 CLR 主控台應用程式

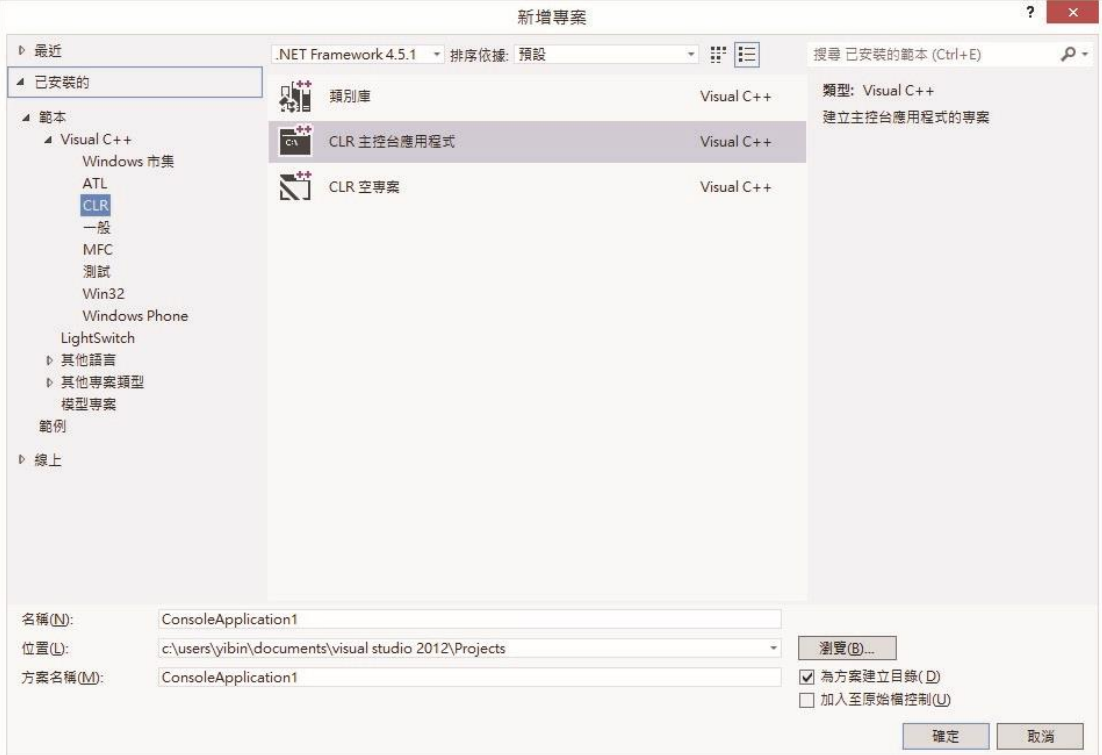

### 貼上 Sample code 並執行

```
#include "stdafx.h"
#include "stdafx.h"
#include <iostream>
using namespace std; 
void InputWeight(double weight) 
{ 
     cout \ll "please enter your weight(kg): "\ll endl;
     cin >> weight; 
} 
double GetBMI(double height, double weight) 
{ 
    double bmi; 
     bmi = weight / power(height/100, 2);return bmi; 
} 
int main(array<System::String ^> ^args)
{
```

```
double height = 0;
    double weight = 0;
    cout << "please enter your height(cm): " << endl; 
    cin >> height; InputWeight(weight); 
    cout \ll "BMI = ";
    cout << GetBMI(height, weight); 
    system("pause"); return 0;
}
```
### 執行結果發現 BMI 為 0

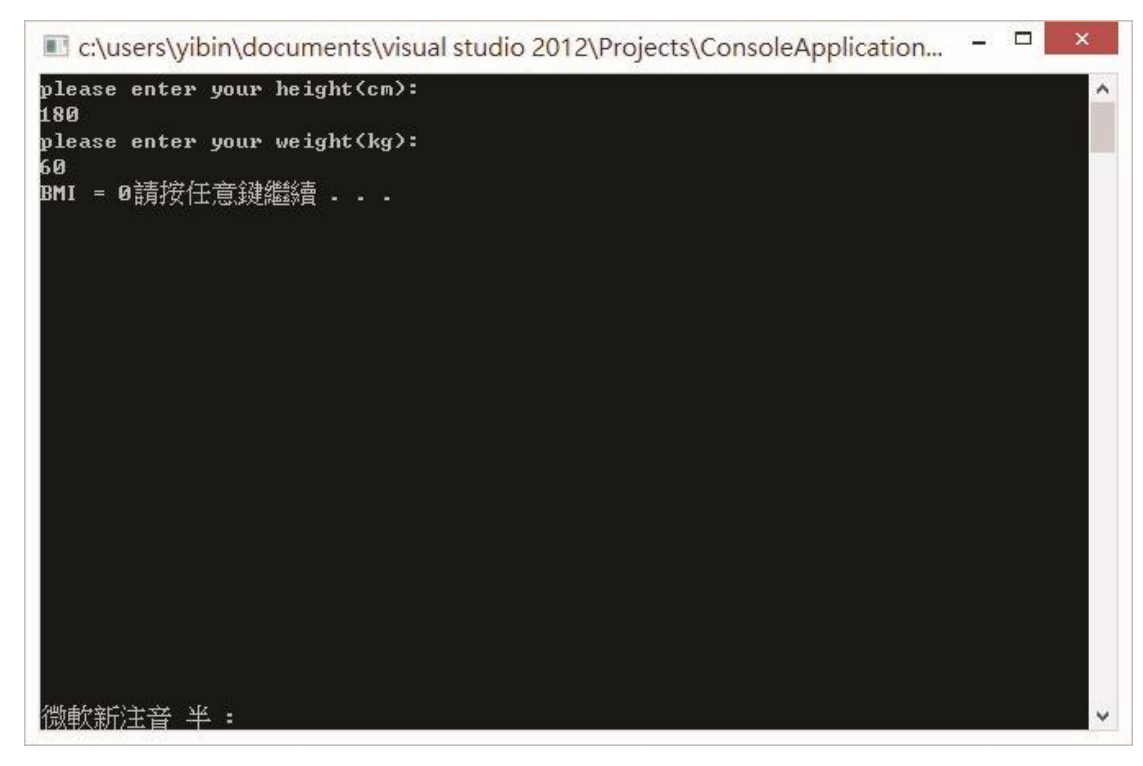

開始 DEBUG

 插入中斷點在要中斷的的位置連點 兩下

```
ConsoleApplication1.cpp \# X(全域範圍)
  B#include "stdafx.h"
    #include "stdafx.h"
    #include <iostream>
    using namespace std;
   Evoid InputWeight(double weight)
     €
         cout \ll "please enter your weight(kg): " \ll endl;
         \sin \gg weight;
    \vertEdouble GetBMI(double height, double weight)
     €
         double bmi;
         bmi = weight / pow(height/100, 2);return bmi;
    \vert }
   ⊟int main(array<System::String ^> ^args)
     €
         double height = 0;
         double weight = 0;
         cout \ll "please enter your height(cm): " \ll endl;
         \sin \gg height;
         InputWeight(weight);
         \text{cut} \ll \text{"BMI} = \text{''};cout << GetBMI(height, weight);
         system("pause");
         return 0;
     \mathcal{Y}
```
逐步執行(F11)

按下 F11 黃色箭頭為目前執行到的位置

```
ConsoleApplication1.cpp + X
  (全域範圍)
   F#include "stdafx.h"
     #include "stdafx.h"
     #include <iostream>
     using namespace std;
   Evoid InputWeight(double weight)
     €
         cout \ll "please enter your weight(kg): " \ll endl;
         \sin \gg weight;
     \mathcal{Y}Edouble GetBMI(double height, double weight)
     \{double bmi;
         bmi = weight / pow(height/100, 2);
         return bmi;
     \mathcal{Y}⊟int main(array<System::String ^> ^args)
     €
          double height = 0;
         double weight = 0;
         cout \ll "please enter your height(cm): " \ll endl;
         \sin \gg height;
\RightarrowInputWeight(weight);
          \cot t \ll \text{``BMI} = \text{''};cout << GetBMI(height, weight);
          system("pause");
          return 0;
     -3
   跳過函式(F10)
```
按下 F10 可直接跳過函式, 並可在下方的區域變數視窗查看目前變數數值

```
ConsoleApplication1.cpp + X
```
(全域範圍)

```
F#include "stdafx.h"
     #include "stdafx.h"
     #include <iostream>
    using namespace std;
    □void InputWeight(double weight)
     \{cout \ll "please enter your weight(kg): " \ll endl;
          \sin \gg weight;
    \vert }
    □double GetBMI(double height, double weight)
     \left\{ \right.double bmi;
          bmi = weight / pow(headist/100, 2);return bmi;
     \vert }
   ⊟int main(array<System::String ^> ^args)
     \{double height = 0;
          double weight = 0;
          cout \ll "please enter your height(cm): " \ll endl;
          \sin \gg height;
          InputWeight(weight);
\circ\text{cut} \ll \text{``BMI} = \text{''};cout << GetBMI(height, weight);
          system("pause");
          return 0;
     \mathcal{Y}
```
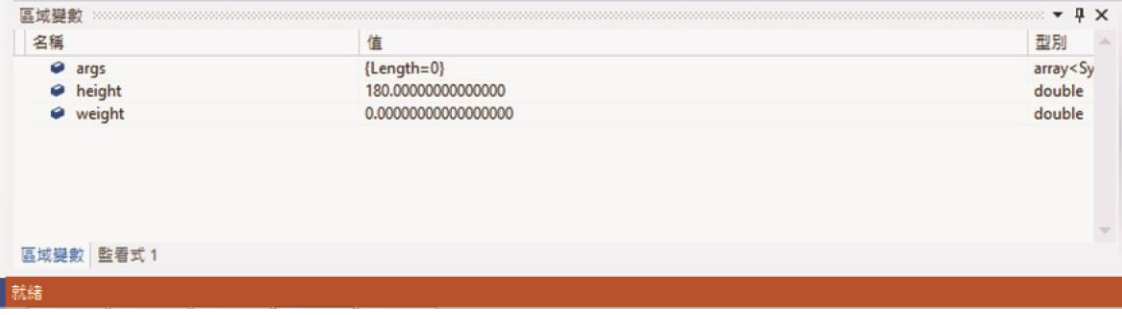

發現 InputWeight 函式執行後, weight 沒有改變, 函式應該傳址。

```
void InputWeight(double* weight) 
{ 
    cout \ll "please enter your weight(kg): " \ll endl;
    cin >> *weight; 
} 
double GetBMI(double height, double weight) 
{ 
    double bmi; 
    bmi = weight / pow(height/100, 2);
    return bmi; 
} 
int main(array<System::String ^> ^args) 
{ 
    double height = 0;
    double weight = 0;
    cout << "please enter your height(cm): " << endl; 
    cin >> height; InputWeight(&weight); 
    cout \ll "BMI = ";
    cout << GetBMI(height, weight); 
    system("pause"); return 0;
}
```
重新執行後結果正確

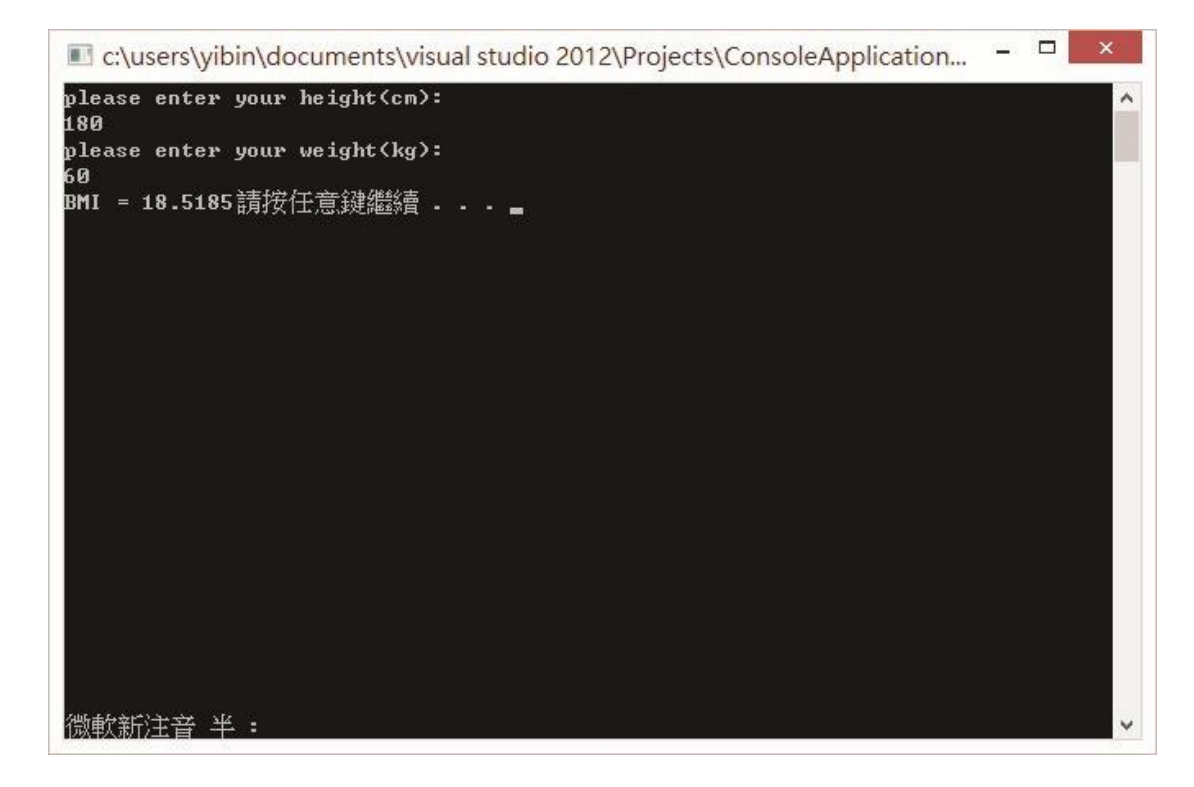

- 2. 設中斷點停止條件
	- 條件成立(Is true) ex: x==100
	- 變數改變(Has changed)

## 範例 2: 泡沫排序法

和範例一相同先建立一個 CLR 主控台應用程式

### 貼上 Sample code

```
#include "stdafx.h"
#include <iostream> using
namespace std; 
void Swap(int num[], int indexA, int indexB) 
{ 
     int tmp = num[indexA]; 
num[indexB] = num[indexA]; 
num[indexB] = tmp; 
} 
void BubbleSort(int num[], int length) 
{ 
    for (int i = length - 1; i > 0; --i)
```

```
 { 
        for (int j = 0; j < i; ++j)
         { 
           if (num[j] > num[j + 1]){ 
                Swap(num, j, j + 1);
           } 
          } 
    } } 
int main(array<System::String ^> ^args) 
{ 
   int num[5]; int length = 
5; num[0] = 12; num[1] = 42;num[2] = 23; num[3] = 51;num[4] = 8; cout \ll"Array: "; for(int i = 0;
i<length; i++) 
    { 
         cout \ll num[i] \ll " ";
     } 
    cout << endl; 
    BubbleSort(num, length); 
    cout << "Bubble Sort: "; 
    for(int i = 0; i <length; i++){ 
         cout \ll num[i] \ll " ";
     } 
     system("pause"); 
     return 0; 
}
```
執行結果

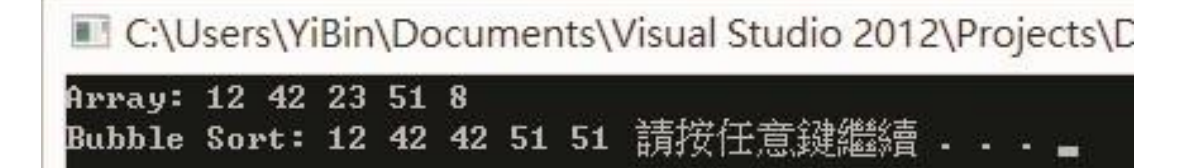

發現結果不如預期, 發生數字重複問題設中斷點在 BubbleSort Function 內

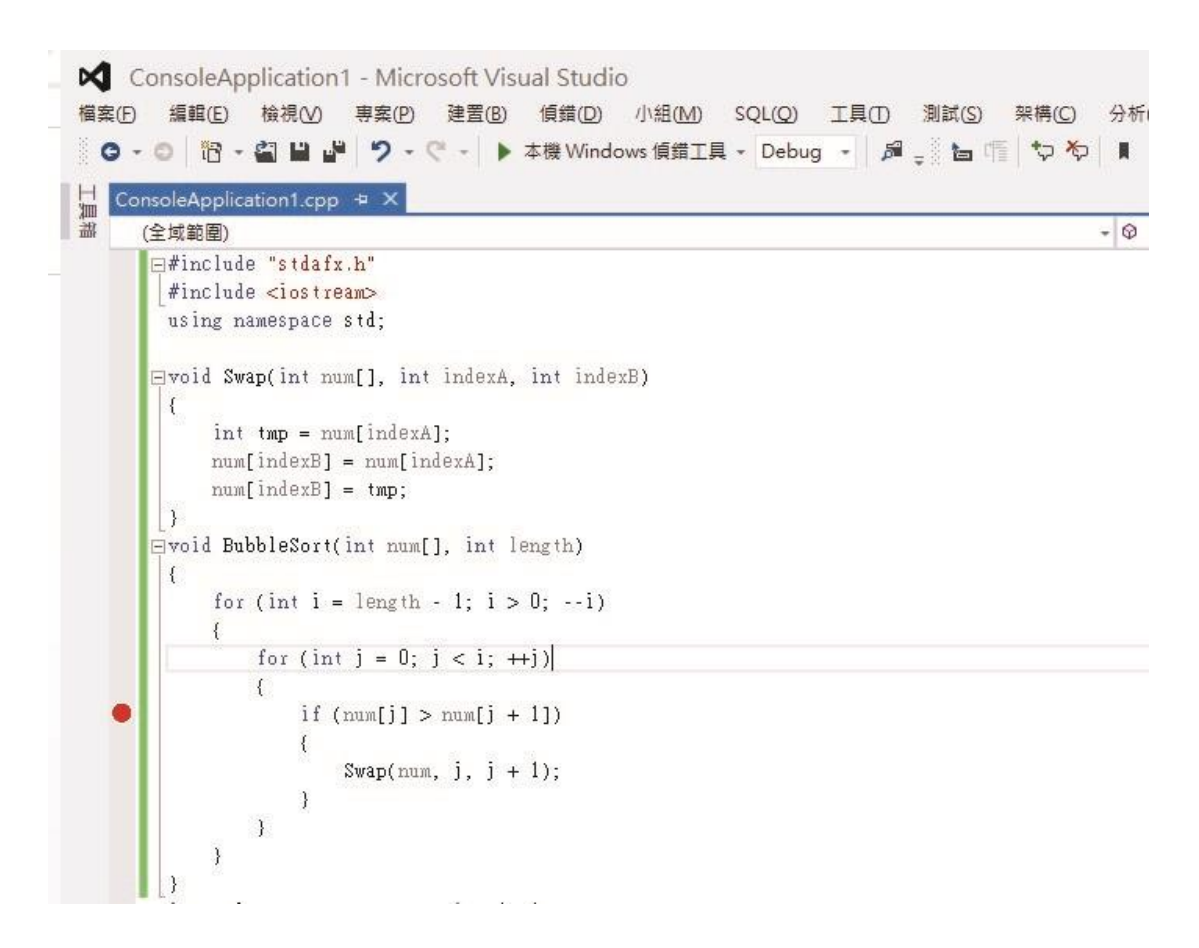

但是若將中斷點設在多重迴圈內會發生多次中斷的問題, 需要更有效率的中斷條 件

● 中斷點停止條件在中斷點上點選右鍵設定中斷條件

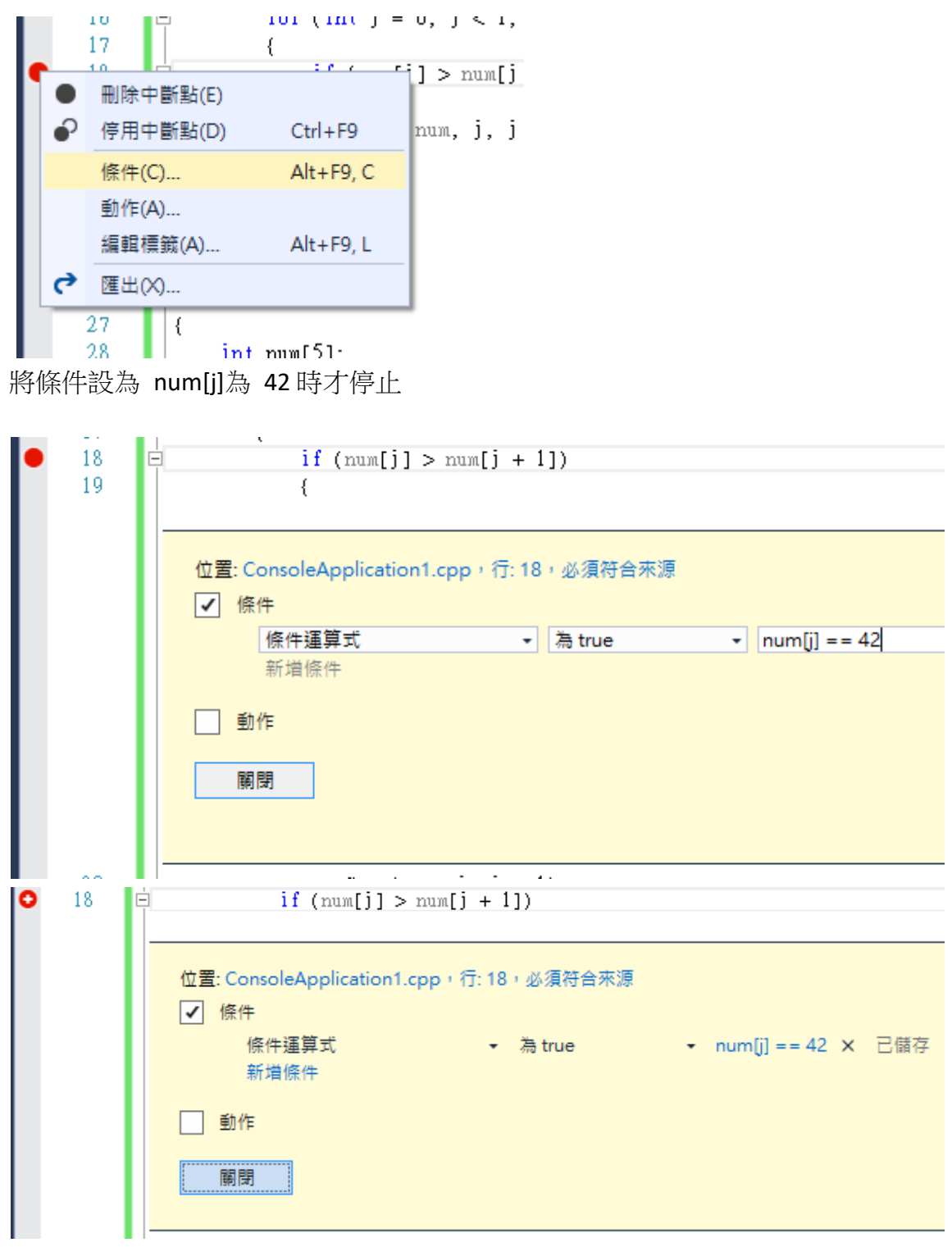

```
當執行到 Swap 函式時發現 Swap 函式有錯誤應修改為
```

```
void Swap(int num[], int indexA, int indexB) 
{ 
    int tmp = num[indexA]; 
num[indexA] = num[indexB]; 
num[indexB] = tmp; 
}
```
#### 重新執行結果正確

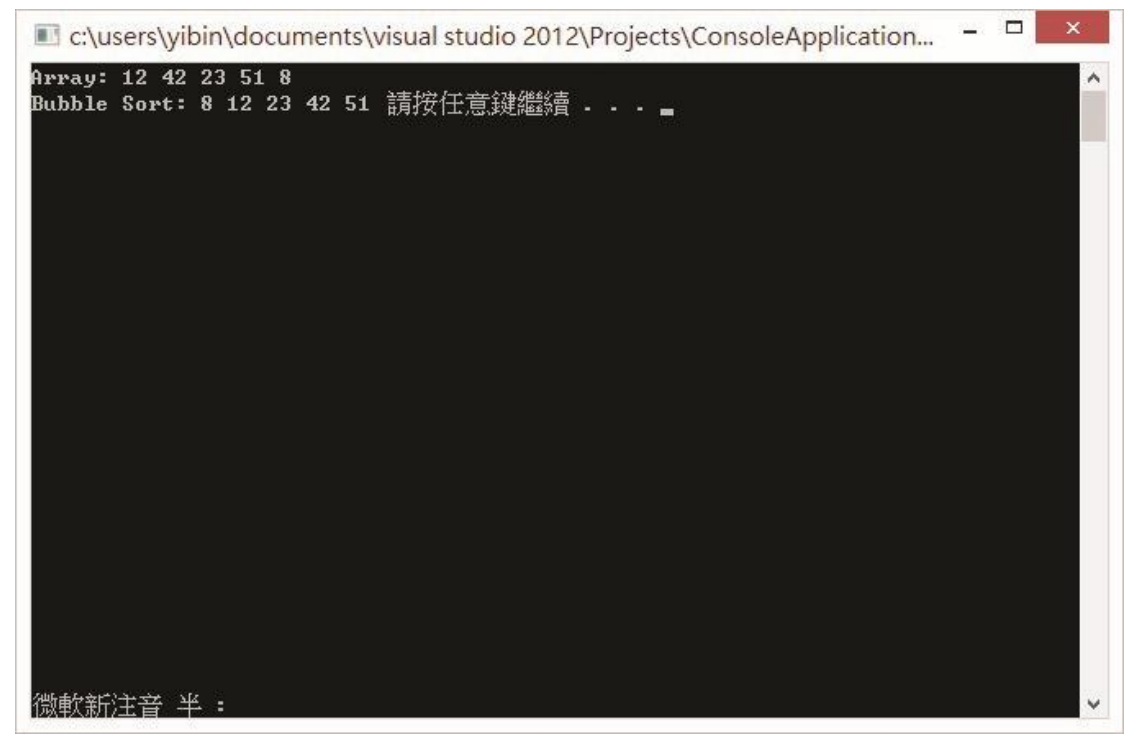

- 3. 設中斷點執行次數停止
	- Hit Count ex: loop 第 10 次範例
- 3: 費伯納西遞迴式

### 建立新專案, 貼上 Sample code

```
#include "stdafx.h"
#include <iostream> using
namespace std; 
int Fibonacci(int n) 
{ 
    if(n=0)return 0; 
if(n=1)return 1; 
     return (Fibonacci(n-1)+Fibonacci(n-2)); 
} 
int main(array<System::String \sim Aargs)
```

```
{ 
    cout << "Fibonacci: "; 
     for(int i = 0; i < 10; i++){ 
          cout \ll Fibonacci(i) \ll ";
     } 
     system("pause"); 
     return 0; 
}
```
● 叫用次數當遇到像遞迴式或是多重迴圈時, 除了範例 2 中的中斷點停止條件 也可以設定叫用次數。

中斷點右鍵, 選擇條件,並在下拉式選單選擇叫用次數。

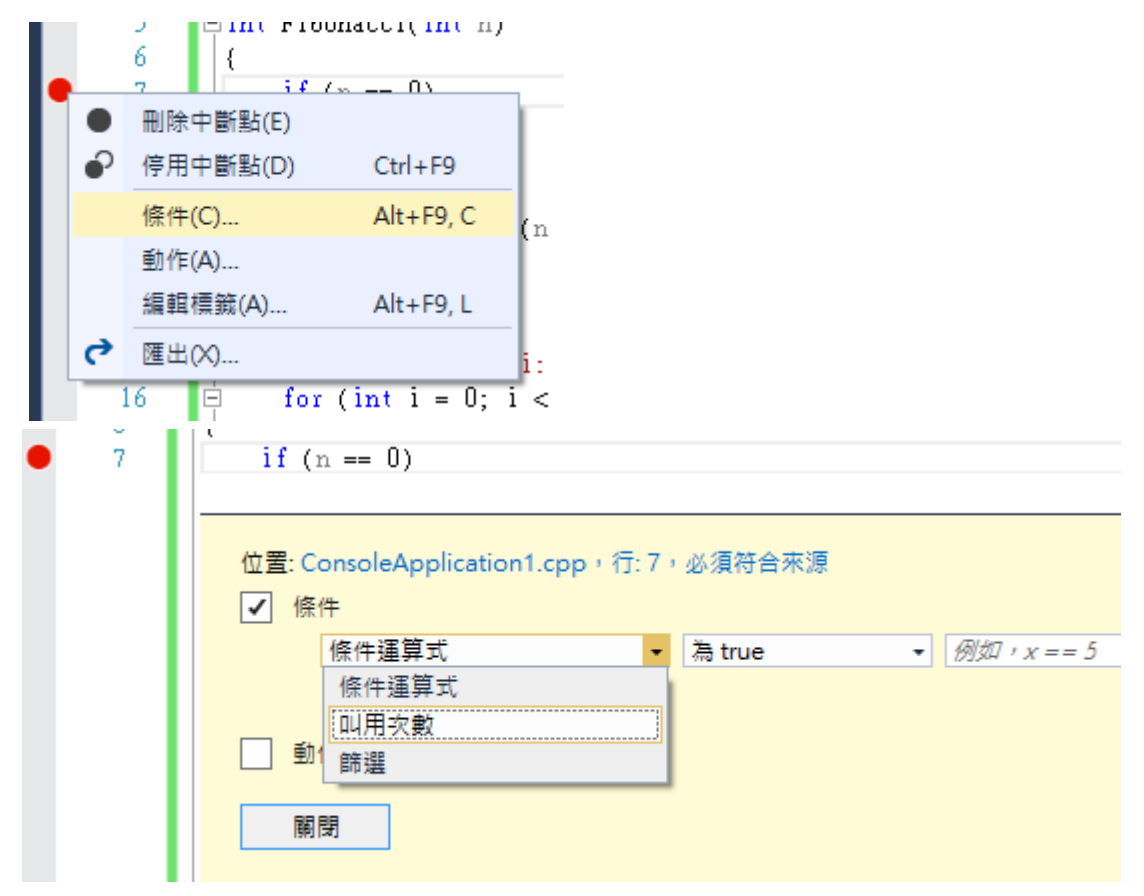

可以設呼叫次數等於或大於某數後才中斷

```
۰
      7
                if (n == 0)位置: ConsoleApplication1.cpp, 行: 7, 必須符合來源
               √ 條件
                    叫用次數
                                                           • 5 × 已儲存
                    新増條件
                  動作
                  關閉
                          \Omega.
                    المتدامية للأما
當 Fibonacci 呼叫到第 5 次才會觸發中斷
   ■ ConsoleApplication1 [偵錯] - Microsoft Visual Studio
   檔案(F) 編輯(E) 檢視(V) 専案(P) 建置(B) 偵錯(D)
                                                   小組(M)
                                                            SOL(Q)工具
   8 0 - ◎ | 昭 - 名 出 』 ウ - ピ - | ▶ 描紙◎ - Debug - | 月 - 8 | | ■
  ConsoleApplication1.cpp + X
    (全域範圍)
     \Box#include "stdafx.h"
      #include 
       using namespace std;
     ⊟int Fibonacci(int n)
       \mathcal{A}\bulletif(n=0)return 0;
           if(n=1)return 1;
           return (Fibonacci(n-1)+Fibonacci(n-2));
      \vert⊟int main(array<System::String ^> ^args)
       \{cout << "Fibonacci: ";
           for(int i = 0; i<10; i++)
           €
              cout \ll Fibonacci(i) \ll ";
           ¥
           system("pause");
           return 0;
```
4. 設追蹤點(Trace Point)

- Output 視窗顯示

- 顯示 function 名稱(\$FUNCTION)
- 顯示呼叫的 function 名稱(\$CALLER)
- 顯示變數值({variable})

### 範例 4:泡沫排序法&選擇排序法

```
建立新專案 貼上 Sample Code
```

```
#include "stdafx.h"
#include <iostream> using
namespace std; 
void Swap(int num[], int indexA, int indexB) 
{ 
     int tmp = num[indexA]; 
num[indexA] = num[indexB]; 
num[indexB] = tmp; 
} 
void BubbleSort(int num[], int length) 
{ 
    for (int i = length - 1; i > 0; --i)
     { 
        for (int j = 0; j < i; ++j)
          { 
            if (num[j] > num[j + 1]){ 
                Swap(num, j, j + 1);
             } 
          } 
     } 
} 
void SelectionSort(int num[], int length) 
{ 
     int i, j, max;
```

```
for(i = 0; i<length; i++)
     \{max = i;for(j = i + 1; j<length; j++)
           { 
            if(num[j] > num[max]) 
max = j;} 
           Swap(num, i, max); 
      } 
} 
int main(array<System::String ^> ^args) 
{ 
     int num[10] = \{12, 42, 23, 51, 8, 31, 24, 57, 78, 33\};int length = 10; cout \ll "Array: "; for(int i =0;
i<length; i++) 
      { 
           cout \ll num[i] \ll " ";
      } 
     cout << endl; //Bubble 
Sort
     BubbleSort(num, length); 
     cout << "Bubble Sort: "; 
     for(int i =0; i<length; i++)
      { 
           cout \ll num[i] \ll " ";
      } 
      cout << endl; 
     //Selection Sort
     SelectionSort(num, length); 
     cout << "Selection Sort: "; 
     for(int i = 0; i<length; i++){ 
           cout \ll num[i] \ll " ";
      }
```

```
\cot \ll \text{endl};
system("pause"); return
0;
```
}

當想中斷的函式可能同時被多種函式呼叫, 如範例中的 Swap 函式在 BubbleSort 和 SelectionSort 都有被呼叫到

在 Swap 函式中設中斷點, 並對中斷點右鍵選擇動作

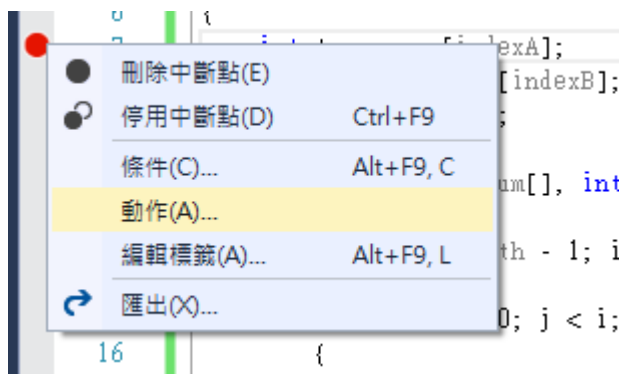

在列印訊息中可顯示出目前中斷的 Function 名稱, 和呼叫該 Function 的函式名稱 並可設定列印訊息和是否繼續執行

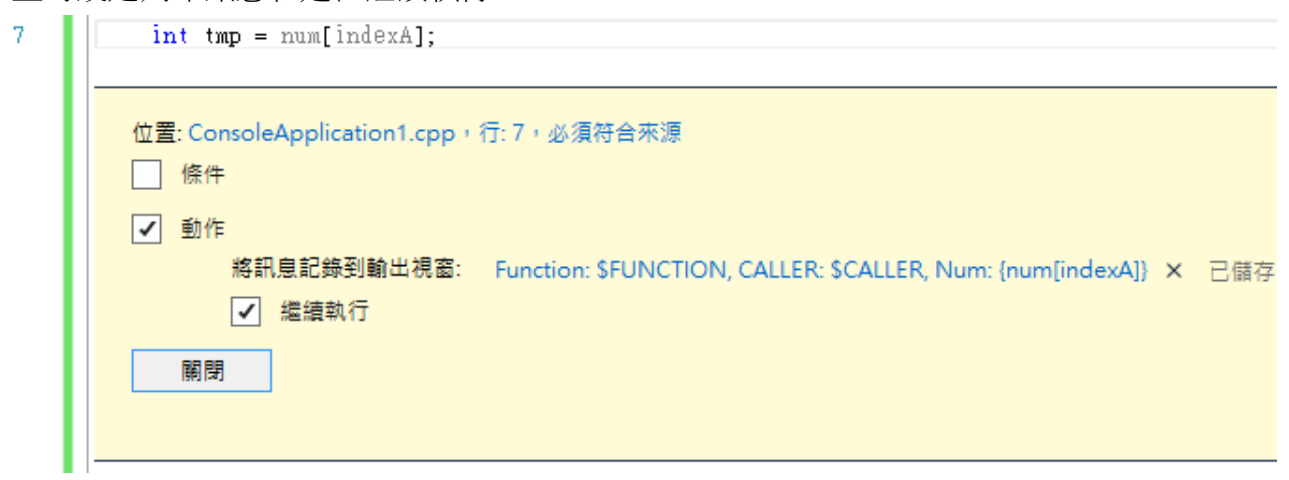

執行結果

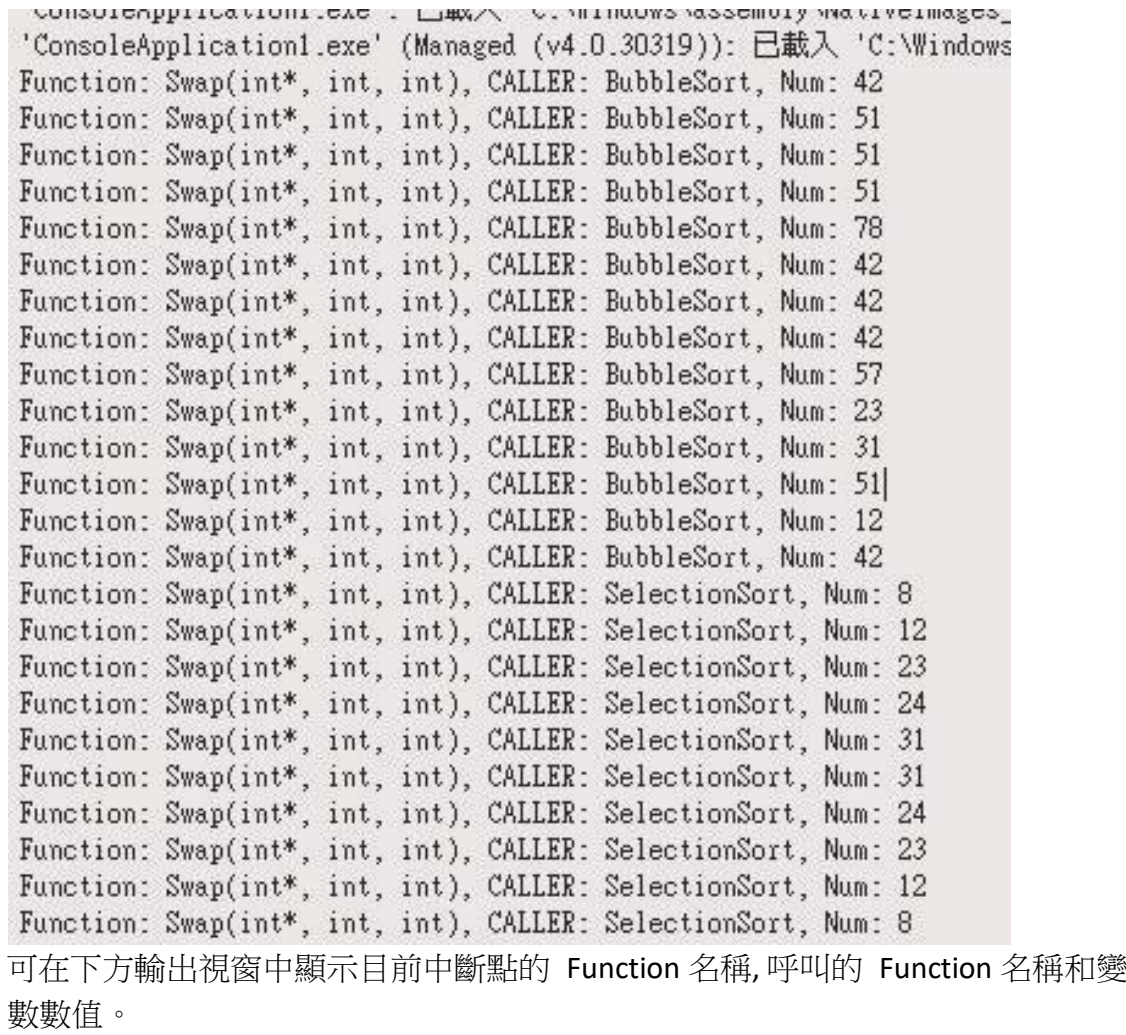